## なりすまし対策に有効なワンタイムパスワード (ソフトウェアトークン)をご利用下さい

ワンタイムパスワードとは、利用時に都度変更される1度限りのパスワードです。

ワンタイムパスワードは、数字6桁で、ソフトウェアトークン(ワンタイムパスワード生成ア プリ)に表示されます。

お客さまがインターネットバンキングを利用した振込や、収納サービス等の各種お取引をされ る際に、ソフトウェアトークンに表示された「ワンタイムパスワード」で認証します。

既存のお客さまが、ワンタイムパスワードをご利用になる場合、従来の「確認用パスワード」 からワンタイムパスワードによる認証に変更となります。

また、ログイン時もワンタイムパスワードによる認証を「する」「しない」を選択することも できます。

## ワンタイムパスワード認証をご利用いただくことで、第三者による不正ログインおよび不正送 金のリスクを減らすことができます。

セキュリティが向上しますので、ぜひご利用下さい。

## 【スマートフォンにインストール】

- ①「App Store(iPhone)」「Google Play(android)」で「しんきん個人」と検索します。
- ②「しんきん(個人)ワンタイムパスワード」アプリをインストール(無料)します。
- ③ホーム画面にあるアプリを起動し、利用開始を行うと、シリアル番号とワンタイムパスワー ドが表示されます。
- ④『ご利用の手引き』11~12 ページに従い、利用登録をして下さい。

アプリのアイコン

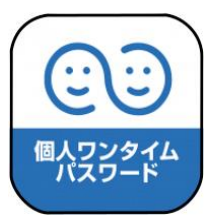

注意事項

- ■スマートフォンを買い換えると、シリアル番号が変更されますので、買い替え前にワンタイ ムパスワードの利用停止を行って下さい。買い替え前の端末が手元に残る場合は、買い換え 後、新規登録画面からソフトウェアトークンの変更手続きができます。
- ■インターネットバンキングのご利用環境が、携帯電話(ガラケー)のみの場合、ワンタイム パスワードはご利用いただけません。

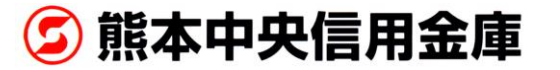